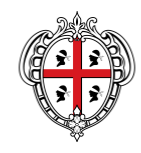

REGIONE AUTÒNOMA DE SARDIGNA REGIONE AUTONOMA DELLA SARDEGNA PRESIDÈNTZIA PRESIDENZA

Direzione generale della Centrale regionale di committenza Servizio Spesa comune

# **PROCEDURA APERTA INFORMATIZZATA, FINALIZZATA ALLA STIPULA DI CONVENZIONI QUADRO, PER L'AFFIDAMENTO DEL SERVIZIO DI PULIZIA E SANIFICAZIONE A BASSO IMPATTO AMBIENTALE, AI SENSI DEL DM 18/10/2016, E ALTRI SERVIZI RIVOLTO ALLE AZIENDE SANITARIE E OSPEDALIERE DELLA REGIONE AUTONOMA DELLA SARDEGNA**

**LOTTO 1 - CIG 801705396B LOTTO 2 - CIG 8017072919 LOTTO 3 - CIG 80170864A8 LOTTO 4 - CIG 80171021DD LOTTO 5 - CIG 80171086CF LOTTO 6 - CIG 8017115C94 LOTTO 7 - CIG 8017124404**

**GUIDA ALL'ADESIONE ALLE CONVENZIONI DEI SERVIZI DI PULIZIA**

#### **Premesse**

La presente Guida ha l'obiettivo di illustrare le modalità di adesione alle convenzioni per l'affidamento del *"Servizio di pulizia e sanificazione a basso impatto ambientale, rivolto alle Aziende sanitarie e ospedaliere della Regione Autonoma della Sardegna*":

Questo documento non intende sostituire né integrare la documentazione contrattuale sottoscritta fra le parti, pertanto le informazioni in esso contenute non possono essere motivo di rivalsa da parte delle Aziende sanitarie contraenti nei confronti del Fornitore e/o della Centrale regionale di committenza.

Le convenzioni sono articolate per Lotto, pertanto le Aziende dovranno scegliere quella di loro interesse:

**Lotto 1 –** Servizio di pulizia e sanificazione a basso impatto ambientale e altri servizi rivolti all'ATS — ASSL Olbia e Sassari;

**Lotto 2 –** Servizio di pulizia e sanificazione a basso impatto ambientale e altri servizi rivolti all'ATS — ASSL Nuoro, Lanusei e Areus;

**Lotto 3 –** Servizio di pulizia e sanificazione a basso impatto ambientale e altri servizi rivolti all'ATS — ASSL Oristano e Sanluri;

**Lotto 4 –** Servizio di pulizia e sanificazione a basso impatto ambientale e altri servizi rivolti all'ATS — ASSL Cagliari e Carbonia;

**Lotto 5 –** Servizio di pulizia e sanificazione a basso impatto ambientale e altri servizi rivolti all'Azienda Ospedaliera G. Brotzu;

**Lotto 6 –** Servizio di pulizia e sanificazione a basso impatto ambientale e altri servizi rivolti all'Azienda Ospedaliero-Universitaria di Cagliari;

**Lotto 7 –** Servizio di pulizia e sanificazione a basso impatto ambientale e altri servizi rivolti all'Azienda Ospedaliero-Universitaria di Sassari;

Si riporta di seguito una breve descrizione delle attività finalizzate all'attivazione dei servizi e alle modalità di emissione dell'ordinativo di fornitura all'interno del sistema informatizzato della Centrale Regionale di Committenza (SardegnaCAT).

### **Incentivi**

La procedura d'appalto finalizzata all'affidamento delle Convenzioni quadro in argomento è soggetta all'applicazione dell'art. 113 del D.Lgs. 50/2016 e dell'art. 33 della L.R. 8/2018, secondo le

Pagina 2 di 7

modalità previste dalle Linee guida "Disciplina degli incentivi tecnici del Sistema Regione" approvate con Deliberazione della Giunta Regionale n. 9/51 del 22/02/2019.

Le Aziende sanitarie che intendono aderire alle Convenzioni sopra citate dovranno prevedere nel quadro economico di dettaglio degli stanziamenti previsti per il servizio di puliza, approvato con il provvedimento che dispone l'adesione alle stesse, una quota parte del fondo previsto per gli incentivi per le funzioni tecniche ai sensi del comma 2 dell'art. 113 del codice dei contratti, pari a un quarto del valore dello stesso, a favore della CRC per l'espletamento dei compiti svolti dal personale della Centrale nell'espletamento della procedura di affidamento.

Il provvedimento di stanziamento dovrà essere notificato alla CRC tramite PEC al seguente indirizzo: pres.crc.ras@pec.regione.sardegna.it. Sarà cura della CRC indicare le modalità di pagamento e l'importo eventualmente ricalcolato per tener conto dei limiti di cui al comma 3 del citato di controllo di controllo di controllo di controllo di controllo di controllo di controllo di controllo

#### **1 ATTIVAZIONE DEI SERVIZI**

Le Aziende Sanitarie che intendono aderire alla convenzione di riferimento sono tenute a consultare tutti i documenti amministrativi ad essa connessi (convenzione, capitolato tecnico, offerta economica e tutti gli allegati disponibili sul portale di SardegnaCAT). In particolare il procedimento per l'attivazione del servizio è disciplinato al paragrafo 4 del capitolato tecnico.

Le Aziende Sanitarie interessate dovranno inviare al Fornitore, e per conoscenza alla Centrale regionale di committenza (pres.crc.ras@pec.regione.sardegna.it), una **Richiesta preliminare di fornitura (RPF)** contenente una sintetica descrizione dei servizi che intende attivare, la localizzazione degli immobili, altri informazioni funzionali ai servizi richiesti e oggetto dell'appalto e eventualmente specifiche esigenze.

Alla richiesta dovranno essere allegati:

- *Allegato A – Elenco Servizi*: riportante l'elenco dei servizi richiesti e di tutte le informazioni di dettaglio di cui ai paragrafi 5 e 6 del capitolato (da redigere preferibilmente utilizzando il format "Modulo Elenco Servizi" scaricabile da sistema) e finalizzato alla redazione da parte del fornitore del Piano dettagliato degli interventi.
- *Allegato B - Elenco del personale finalizzato alla redazione del progetto di assorbimento* (se del caso) da redigere a cura dell'Azienda contraente.

Il Fornitore, **entro 2 giorni** solari dalla ricezione della Richiesta Preliminare di Fornitura ha l'obbligo di concordare con l'Azienda Sanitaria interessata la data del sopralluogo o di più sopralluoghi che dovranno comunque avvenire entro 10 giorni solari dalla ricezione della Richiesta stessa.

I sopralluoghi saranno effettuati presso gli immobili indicati dalla singola Azienda Sanitaria, al fine di rilevare l'ampiezza, lo stato e le caratteristiche dei luoghi. In tale occasione, l'Azienda Sanitaria comunicherà al Fornitore il nominativo del referente individuato.

**Entro 30 giorni** solari dal sopralluogo, pena l'applicazione delle penali, il Fornitore dovrà fornire all'Azienda interessata un **Piano Dettagliato degli Interventi** conforme a quanto prescritto nel paragrafo 4 del Capitolato tecnico. Il Piano dovrà riportare una descrizione dettagliata delle modalità di erogazione del/i servizi richiesti e contenere le informazioni elencate nel sopracitato paragrafo 4 del Capitolato.

Contestualmente al Piano dettagliato degli interventi, il fornitore consegna all'Amministrazione il **Progetto di assorbimento** atto ad illustrare le modalità di applicazione della clausola sociale in conformità a quanto prescritto all'articolo 6 della convenzione.

Pagina 4 di 7

L'Azienda, una volta ricevuto il Piano dettagliato degli interventi, potrà:

- valutare l'adeguatezza del Piano Dettagliato, verificare la presenza degli elementi essenziali di cui sopra e l'applicazione delle modalità di calcolo del monte ore descritte;
- accettarlo, e quindi procedere all'emissione dell'Ordinativo di Fornitura;
- inviare, tramite il referente, le proprie deduzioni. Il Fornitore, in tal caso dovrà riformulare un nuovo piano recependo la richiesta di modifiche del Supervisore e inviarle entro i successivi 10 giorni solari, pena applicazione delle penali.

Il Piano dettagliato degli interventi potrà riportare anche un numero stimato di ore da destinare ad interventi straordinari "a consumo" per i differenti servizi attivati.

L'accettazione del Piano dettagliato degli interventi si formalizza nell'emissione dell'Ordinativo di fornitura. Si specifica che qualunque modifica al Piano dovrà comunque e sempre essere formalizzata attraverso un Atto Aggiuntivo che verrà ad esso allegato; ovvero nel caso in cui dovesse verificarsi un intervento straordinario, le cui ore/Mq non siano state preventivamente previste nel Piano Dettagliato degli Interventi sarà necessario procedere con l'emissione di un Atto aggiuntivo all'Ordinativo di Fornitura.

N.B. Si precisa che l'emissione dell'OdF è subordinato alla presentazione da parte del fornitore del Piano degli interventi e del Progetto di Assorbimento. Tali documenti dovranno inoltre essere inviati tramite PEC alla Centrale Regionale di Committenza all'indirizzo [pres.crc.ras@pec.regione.sardegna.it.](mailto:pres.crc.ras@pec.regione.sardegna.it)

Qualora dovessero intervenire modifiche al Piano dettagliato degli interventi nel corso degli Ordinativi di fornitura (in aumento o in diminuzione), fermo restando quanto previsto dai documenti contrattuali, l'Amministrazione è tenuta a trasmettere il relativo atto aggiuntivo alla Centrale regionale di committenza, entro **tre giorni solari** dall'emissione dello stesso, e, contestualmente, ad emettere un ulteriore Ordinativo di fornitura.

### **2 CREAZIONE E TRASMISSIONE DELL'ORDINATIVO DI FORNITURA**

L'ordinativo di fornitura (OdF) (contratto) rappresenta il documento finale del processo di richiesta dei Servizi previsti nella Convenzione.

L'Azienda Sanitaria, previa conclusione di tutte le attività previste dai documenti contrattuali e che costituiscono gli adempimenti della fase di avviamento della commessa, è tenuta ad emettere e trasmettere al Fornitore, mediante la Piattaforma Sardegna CAT, l'Ordinativo di fornitura.

Il sistema assegna automaticamente un numero progressivo all'Ordinativo di fornitura. Il Fornitore è

tenuto, entro due giorni lavorativi, a dare riscontro alle Aziende, attraverso il portale, dell'Ordinativo di fornitura ricevuto.

La durata di ciascun Ordinativo di fornitura è fissata in **48 mesi** dalla data di emissione dello stesso e non è vincolato alla durata della Convenzione.

Nell'Ordinativo di fornitura ciascuna Azienda deve indicare l'importo contrattuale determinato nel Piano dettagliato degli interventi.

Le registrazioni delle Aziende al sistema non implicano una verifica, da parte della Centrale regionale di committenza, dei poteri di acquisto attribuiti a ciascun punto ordinante. La Centrale regionale di committenza non risponde quindi di Ordinativi di fornitura (contratti) sottoscritti da punti ordinanti non autorizzati dall'Azienda di appartenenza.

## **3 ATTIVITA' SULLA PIATTAFORMA SARDEGNACAT**

Formalizzate tutte le attività preliminari all'emissione dell'Ordinativo di fornitura, come sopra riepilogate, l'Amministrazione dovrà procedere con le seguenti azioni necessarie per la creazione dell'Ordinativo di fornitura (OdF):

- Accedere nell'area riservata tramite le proprie credenziali dall'Homepage [www.sardegnacat.it](http://www.sardegnacat.it/)

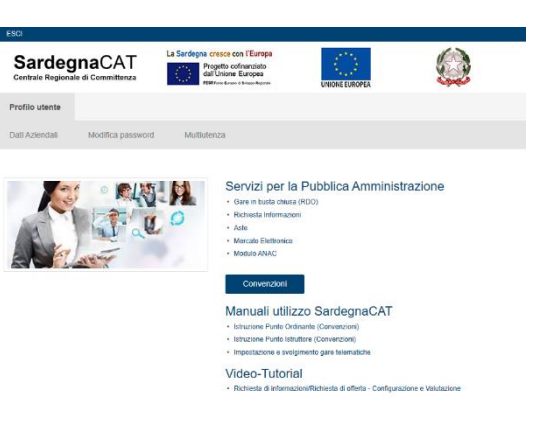

Cliccare sul modulo Convenzioni;

- Scegliere la Convenzione di proprio interesse denominata "Pulizia Aziende Sanitarie" e successivamente il lotto di competenza tra i seguenti:
	- Pulizia Aziende Sanitarie Lotto 1 ASSL di Olbia e ASSL di Sassari (1) Pulizia Aziende Sanitarie - Lotto 2 - ASSL di Nuoro, ASSL di Lanusei e Areus (1) Pulizia Aziende Sanitarie - Lotto 3 - ASSL di Oristano e ASSL di Sanluri (1) Pulizia Aziende Sanitarie - Lotto 4 - ASSL di Cagliari e ASSL di Carbonia (1) Pulizia Aziende Sanitarie - Lotto 5 - AO G. Brotzu (1) Pulizia Aziende Sanitarie - Lotto 6 - AOU Cagliari (1) Pulizia Aziende Sanitarie - Lotto 7 - AOU Sassari (1)
- Nella pagina "Prodotti Convenzione" inserire il flag e cliccare su "Aggiungi al carrello"

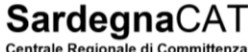

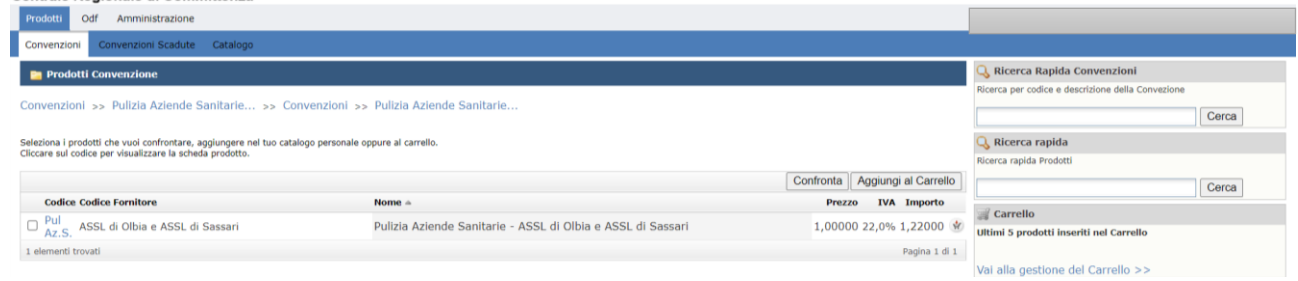

- Cliccare su "Vai alla gestione del carrello"
	- Nella schermata successiva nel campo "Quantità" inserire l'importo totale (importo intero senza cifre decimali) del Servizio richiesto IVA esclusa, desunto dal Piano dettagliato degli Interventi (PDI) al quale l'ordine si riferisce;

# SardegnaCAT

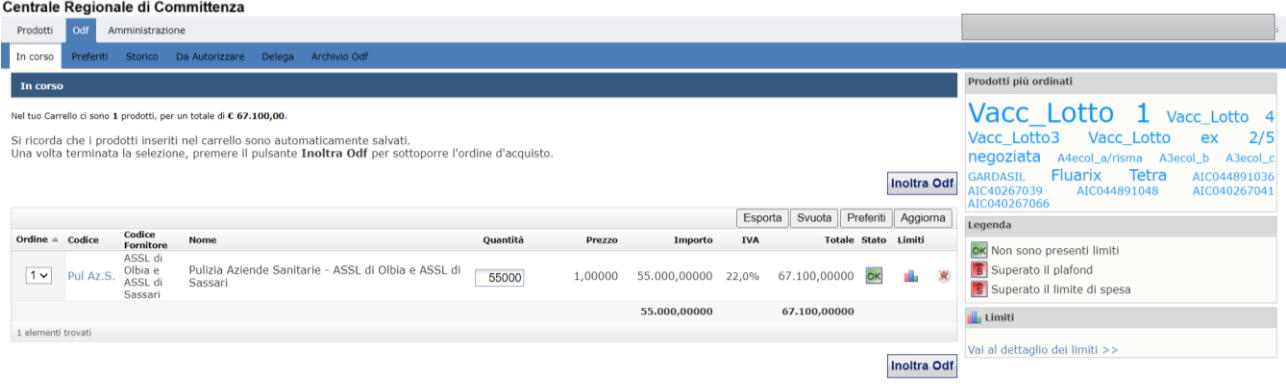

- Cliccare su "Aggiorna" e successivamente su "Inoltra OdF"

Il sistema presenterà la maschera relativa all'OdF nel quale dovranno essere inserite le seguenti informazioni:

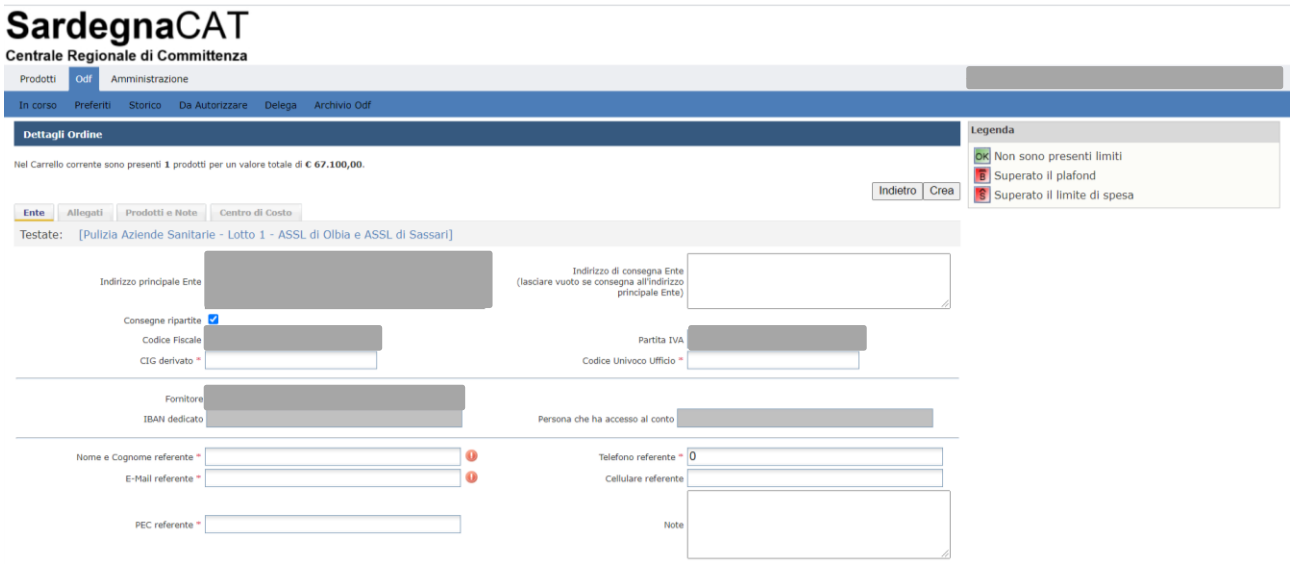

N.B. nel campo note dovranno essere riportati obbligatoriamente i seguenti elementi:

- a) data e numero di protocollo del documento *Richiesta preliminare di Fornitura es. Richiesta preliminare di fornitura prot. n. xxxx del 00/00/0000 relativo al lotto n….. CIG*
- b) data e riferimenti specifici dei documenti:
	- Piano dettagliato degli interventi

*\_\_\_\_\_* 

*\_\_\_*

- *es: Piano dettagliato degli interventi prot. n \_\_\_\_ del \_\_\_\_\_ prot. n. \_\_\_ relativo al lotto*
- Progetto di assorbimento (se del caso)
- *es: Progetto di assorbimento prot. n. \_\_\_ del \_\_\_\_\_\_\_\_\_ relativo al lotto \_\_\_*

Completate le attività di inserimento delle informazioni, sarà possibile generare l'ordinativo cliccando sul tasto "Crea".

## L'Odf dovrà essere regolarizzato con approvazione e firma digitale secondo le consuete prassi.